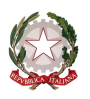

Ministero dell'istruzione, dell'università e della ricerca Ufficio Scolastico Regionale per il Friuli Venezia Giulia - Direzione Generale 34123 TRIESTE - via Santi Martiri, 3 - tel. 040/4194111 - fax 040/43446 - C.F. 80016740328  $\sqrt{15R}$ e-mail: direzione-friuliveneziagiulia@istruzione.it – PEC: drfr@postacert.istruzione.it sito web: http://www.scuola.fvg.it/ مهمي

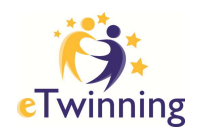

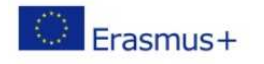

# **Lab 1** *- Il desktop, centrale operativa del docente*

Dal portale al desktop accedere alla comunità delle scuole in Europa e diventare operativi

Usare gli strumenti del desktop per comunicare, progettare e condividere le idee

Programma

- 15.30 firme di presenza Presentazione laboratori referente regionale USR FVG Livia Cosulich
- 15.40 *eTwinning* introduzione al progetto, finalità e opportunità ambasciatrice FVG Carla Asquini
- 16.00 www.etwinning.net registrarsi al portale

*helpdesk:*

 $\checkmark$  cercare aiuto:

*edita profilo*:

 $\checkmark$  presentarsi alla community, aggiungendo testo e immagine;

*profilo*: *etwinning ed io, il mio diario*

 $\checkmark$  raccontare le ultime novità, postando messaggi;

*trova etwinner*:

- $\checkmark$  cercare colleghi e chiedere l'amicizia, aggiungere i tutor tra i propri contatti;
- cercare partner per progetti eTwinning o Erasmus+ con *ricerca rapida*, *forum* e *ricerca per una o più categorie*;
- $\checkmark$  leggere e pubblicare post con le proprie idee progettuali;
- $\checkmark$  visitare il profilo di altri docenti, sbirciare tra i progetti e postare messaggi sul loro diario;

*progetti:*

 $\checkmark$  creare un nuovo progetto compilando la scheda predisposta; *mail box:*

- $\checkmark$  usare la casella di posta interna al desktop per comunicare con i colleghi e con i tutor
- 18.20 feedback e conclusioni
- 18.30 termine dei lavori

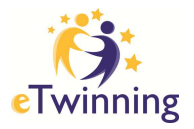

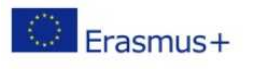

## **Lab 2:**  *Il twinspace, l'ambiente di lavoro condiviso con i partner del progetto Dal desktop al twinspace: creare l'aula virtuale, invitare e gestire studenti e colleghi*

## Programma

- 15.30 eTwinning *Consigli per pianificare un buon progetto* ambasciatrice FVG Carla Asquini
- 16.00 http://twinspace.etwinning.net/2209/home accedere al twinspace del progetto *eTwinning formazione fvg 2014-2015* e orientarsi tra strumenti e funzioni

### *home page*

- cercare aiuto e conoscere le regole, *dichiarazione esclusione responsabilità*;
- $\checkmark$  modificare le impostazioni, lingua, tema, titolo e logo;
- $\checkmark$  editare il profilo, utilizzare la bacheca personale e la mail;
- postare messaggi in *bacheca insegnanti* e contenuti sul blog o diario del progetto

### *materiali*

- $\checkmark$  creare album e cartelle di immagini, video e file;
- $\checkmark$  caricare immagini, video e file

#### *pagine*

- $\checkmark$  creare pagine, stabilire chi può leggere ed editare, assegnare un nome;
- $\checkmark$  formattare il testo e integrare contenuti

#### *forum e chat*

- $\checkmark$  rispondere al forum, aggiungere discussioni, creare forum, integrare contenuti;
- $\checkmark$  usare la chat e scaricare la storia della chat

#### *membri*

- $\checkmark$  invitare alunni, insegnanti e visitatori;
- $\checkmark$  gestire il profilo degli utenti;
- $\checkmark$  comunicare con i membri del twinspace
- 18.20 feedback e conclusioni
- 18.30 termine dei lavori

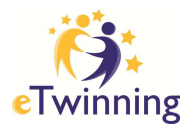

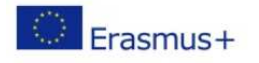

## **Lab 3:** *integrare attività curricolari sul twinspace, l'ambiente di apprendimento per la classe virtuale, per comunicare, condividere, collaborare e documentare*

Programma

- 15.30 eTwinning*: nuove competenze curricolari per aggiornare il POF buone pratiche*: ambasciatrice FVG Carla .Asquini
- 16.00 il twinspace:
	- $\checkmark$  esercizi sul twinspace

## *immagini:*

- $\checkmark$  reperire immagini;
- $\checkmark$  condividerle nel rispetto dei diritti d'autore

*strumenti per:* 

- $\checkmark$  comunicare;
- $\checkmark$  creare materiali;
- $\checkmark$  condividerli;
- $\checkmark$  collaborare
- 18.20 feedback incontro introduttivo e laboratori
- 18.30 termine lavori e consegna attestati